Mississippi Little League Website Login Information Inbox x

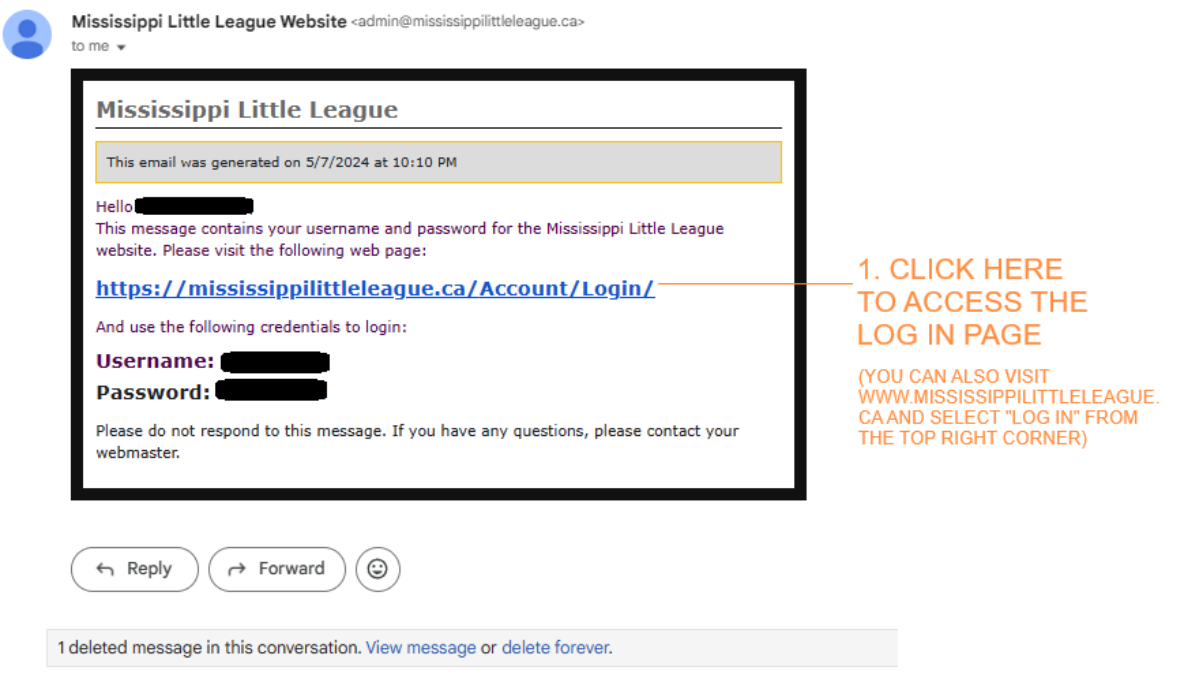

2. Once logged in, you'll see your own name on the top right of the screen. Click the drop-down arrow to enter the Officials Portal

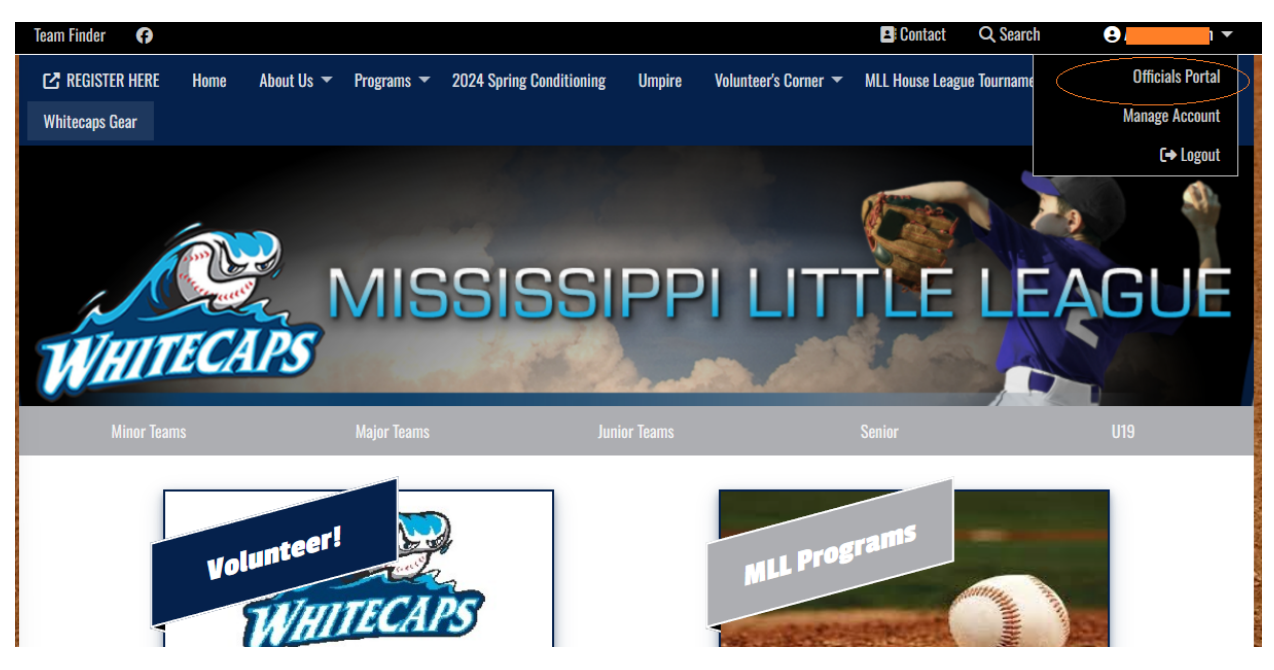

3. Navigate to "Calendar" and "Add New Time Block" to let UIC know of any times that you are NOT available to umpire.

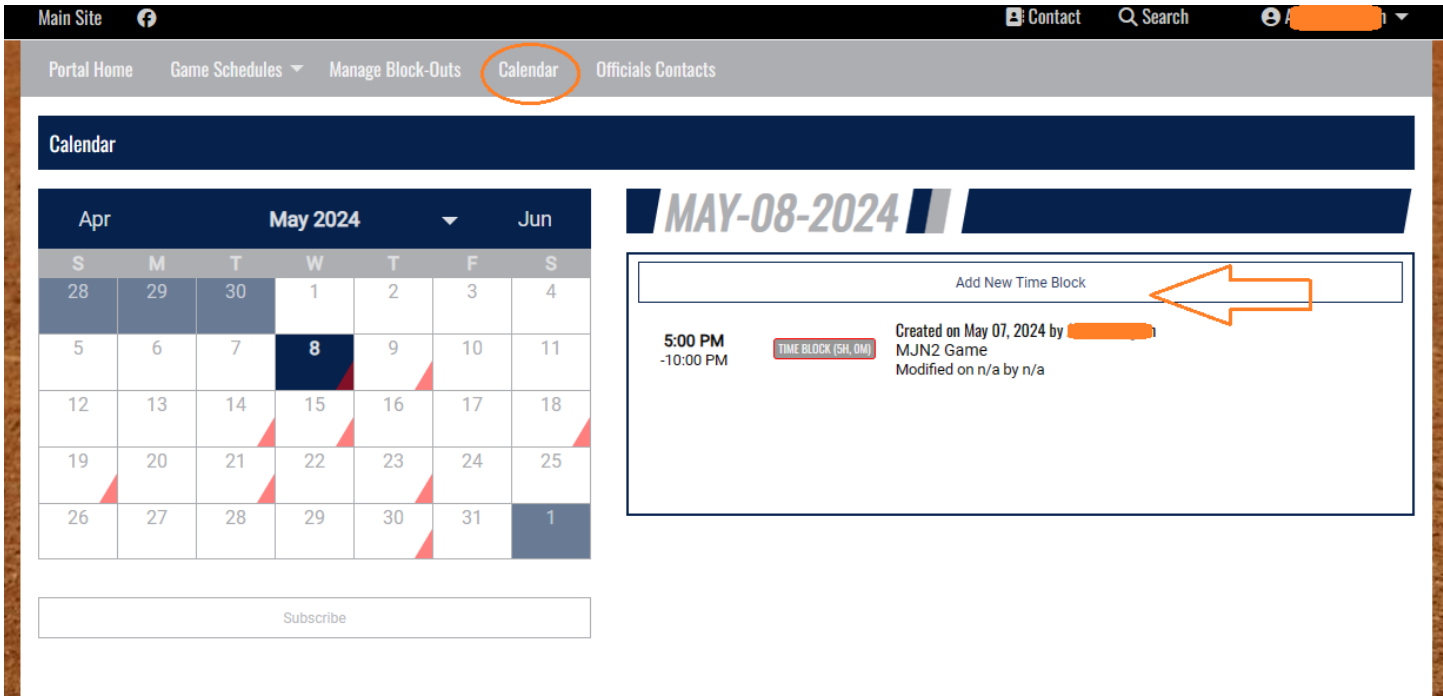

## 4. View your game schedule here:

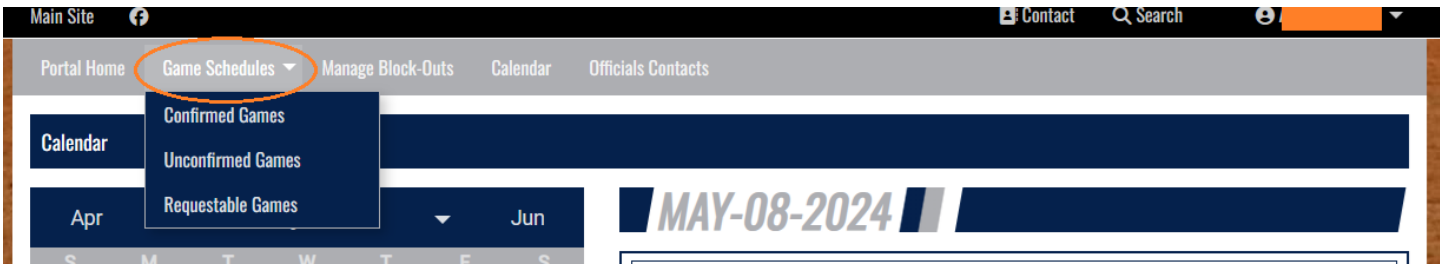